## **Ejercicio Práctico 03 Windows XP**

- 1) Abrir la aplicación Paint y dibujar una casa similar a la que se muestra.
- 2) Colorear las distintas partes de la casa usando colores a elección (el sol el que deberá ser amarillo).
- 3) Guardar el dibujo actual con un nombre que siga el siguiente formato **NombreApellido1.bmp** (por ejemplo: JuanPerez1.bmp) en el Disco (C:) o disco duro de su equipo.
- 4) Abrir otra instancia de la aplicación Paint (sin cerrar la anterior) y dibujar un auto similar al que se muestra. El color del vehículo es verde y las cubiertas grises.
- 5) Guardar este segundo dibujo realizado, nombrándolo con el siguiente formato **NombreApellido2.bmp** en el Disco (C:) o disco duro de su equipo.
- 6) Abrir otra instancia de la aplicación Paint (sin cerrar las anteriores) y dibujar los objetos que se muestra haciendo uso de las diferentes herramientas de Paint. Colorear los distintos dibujos usando colores a elección.
- 7) Guardar este tercer dibujo realizado, nombrándolo con el siguiente formato **NombreApellido3.bmp** en el Disco (C:) o disco duro de su equipo.
- 8) Cerrar todas las ventanas de Paint abiertas hasta el momento.
- 9) Abrir nuevamente la aplicación Paint y en esta el dibujo nombrado como **NombreApelldio1.bmp** almacenado en el Disco (C:).
- 10) Agregar un árbol al dibujo y posteriormente guardar los cambios efectuados manteniendo el mismo nombre de archivo.
- 11) En esta misma ventana de Paint, abrir el dibujo nombrado como **NombreApelldio2.bmp** almacenado en el Disco (C:).
- 12) Modificar el color del vehículo a rojo y las cubiertas a negro. Posteriormente guardar los cambios realizados al dibujo con un nombre de archivo que tenga el siguiente formato **NombreApellido2R.bmp**.
- 13) Luego de verificar que se han guardado correctamente todos los archivos solicitados, cerrar todas las ventanas abiertas hasta el momento.

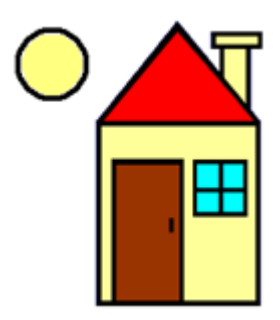

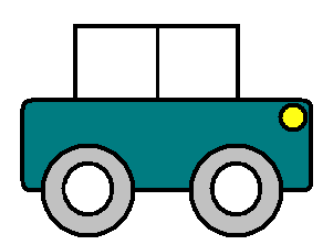

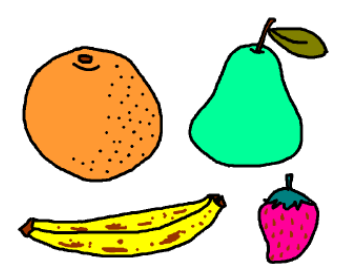